Part No. 316811-F December 2005

4655 Great America Parkway Santa Clara, CA 95054

# **Release Notes for the Ethernet Routing Switch 8300 Software Release 2.3**

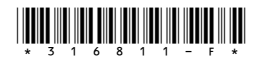

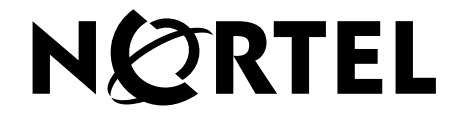

### **Copyright © Nortel Networks, 2004-2005. All rights reserved.**

The information in this document is subject to change without notice. The statements, configurations, technical data, and recommendations in this document are believed to be accurate and reliable, but are presented without express or implied warranty. Users must take full responsibility for their applications of any products specified in this document. The information in this document is proprietary to Nortel Networks.

The software described in this document is furnished under a license agreement and may be used only in accordance with the terms of that license. The software license agreement is included in this document.

### **Trademarks**

Nortel, Nortel Networks, the Nortel logo, and the Globemark are trademarks of Nortel Networks.

Adobe and Acrobat Reader are trademarks of Adobe Systems Incorporated.

3COM is a trademark of 3COM Corporation.

The asterisk after a name denotes a trademarked item.

### **Statement of conditions**

In the interest of improving internal design, operational function, and/or reliability, Nortel Networks Inc. reserves the right to make changes to the products described in this document without notice.

Nortel Networks Inc. does not assume any liability that may occur due to the use or application of the product(s) or circuit layout(s) described herein.

### **Nortel Networks Inc. software license agreement**

This Software License Agreement ("License Agreement") is between you, the end-user ("Customer") and Nortel Networks Corporation and its subsidiaries and affiliates ("Nortel Networks"). PLEASE READ THE FOLLOWING CAREFULLY. YOU MUST ACCEPT THESE LICENSE TERMS IN ORDER TO DOWNLOAD AND/OR USE THE SOFTWARE. USE OF THE SOFTWARE CONSTITUTES YOUR ACCEPTANCE OF THIS LICENSE AGREEMENT. If you do not accept these terms and conditions, return the Software, unused and in the original shipping container, within 30 days of purchase to obtain a credit for the full purchase price.

"Software" is owned or licensed by Nortel Networks, its parent or one of its subsidiaries or affiliates, and is copyrighted and licensed, not sold. Software consists of machine-readable instructions, its components, data, audio-visual content (such as images, text, recordings or pictures) and related licensed materials including all whole or partial copies. Nortel Networks grants you a license to use the Software only in the country where you acquired the Software. You obtain no rights other than those granted to you under this License Agreement. You are responsible for the selection of the Software and for the installation of, use of, and results obtained from the Software.

**1. Licensed Use of Software.** Nortel Networks grants Customer a nonexclusive license to use a copy of the Software on only one machine at any one time or to the extent of the activation or authorized usage level, whichever is applicable. To the extent Software is furnished for use with designated hardware or Customer furnished equipment ("CFE"), Customer is granted a nonexclusive license to use Software only on such hardware or CFE, as applicable. Software contains trade secrets and Customer agrees to treat Software as confidential information using the same care and discretion Customer uses with its own similar information that it does not wish to disclose, publish or disseminate. Customer will ensure that anyone who uses the Software does so only in compliance with the terms of this Agreement. Customer shall not a) use, copy, modify, transfer or distribute the Software except as expressly authorized; b) reverse assemble, reverse compile, reverse engineer or otherwise translate the Software; c) create derivative works or modifications unless expressly authorized; or d) sublicense, rent or lease the Software. Licensors of intellectual property to Nortel Networks are beneficiaries of this provision. Upon termination or breach of the license by Customer or in the

event designated hardware or CFE is no longer in use, Customer will promptly return the Software to Nortel Networks or certify its destruction. Nortel Networks may audit by remote polling or other reasonable means to determine Customer's Software activation or usage levels. If suppliers of third party software included in Software require Nortel Networks to include additional or different terms, Customer agrees to abide by such terms provided by Nortel Networks with respect to such third party software.

**2. Warranty.** Except as may be otherwise expressly agreed to in writing between Nortel Networks and Customer, Software is provided "AS IS" without any warranties (conditions) of any kind. NORTEL NETWORKS DISCLAIMS ALL WARRANTIES (CONDITIONS) FOR THE SOFTWARE, EITHER EXPRESS OR IMPLIED, INCLUDING, BUT NOT LIMITED TO THE IMPLIED WARRANTIES OF MERCHANTABLITITY AND FITNESS FOR A PARTICULAR PURPOSE AND ANY WARRANTY OF NON-INFRINGEMENT. Nortel Networks is not obligated to provide support of any kind for the Software. Some jurisdictions do not allow exclusion of implied warranties, and, in such event, the above exclusions may not apply.

**3. Limitation of Remedies.** IN NO EVENT SHALL NORTEL NETWORKS OR ITS AGENTS OR SUPPLIERS BE LIABLE FOR ANY OF THE FOLLOWING: a) DAMAGES BASED ON ANY THIRD PARTY CLAIM; b) LOSS OF, OR DAMAGE TO, CUSTOMER'S RECORDS, FILES OR DATA; OR c) DIRECT, INDIRECT, SPECIAL, INCIDENTAL, PUNITIVE, OR CONSEQUENTIAL DAMAGES (INCLUDING LOST PROFITS OR SAVINGS), WHETHER IN CONTRACT, TORT OR OTHERWISE (INCLUDING NEGLIGENCE) ARISING OUT OF YOUR USE OF THE SOFTWARE, EVEN IF NORTEL NETWORKS, ITS AGENTS OR SUPPLIERS HAVE BEEN ADVISED OF THEIR POSSIBILITY. The forgoing limitations of remedies also apply to any developer and/or supplier of the Software. Such developer and/or supplier is an intended beneficiary of this Section. Some jurisdictions do not allow these limitations or exclusions and, in such event, they may not apply.

#### **4. General**

**a)** If Customer is the United States Government, the following paragraph shall apply: All Nortel Networks Software available under this License Agreement is commercial computer software and commercial computer software documentation and, in the event Software is licensed for or on behalf of the United States Government, the respective rights to the software and software documentation are governed by Nortel Networks standard commercial license in accordance with U.S. Federal Regulations at 48 C.F.R. Sections 12.212 (for non-DoD entities) and 48 C.F.R. 227.7202 (for DoD entities).

**b)** Customer may terminate the license at any time. Nortel Networks may terminate the license if Customer fails to comply with the terms and conditions of this license. In either event, upon termination, Customer must either return the Software to Nortel Networks or certify its destruction.

**c)** Customer is responsible for payment of any taxes, including personal property taxes, resulting from Customer's use of the Software. Customer agrees to comply with all applicable laws including all applicable export and import laws and regulations.

**d)** Neither party may bring an action, regardless of form, more than two years after the cause of the action arose.

**e)** The terms and conditions of this License Agreement form the complete and exclusive agreement between Customer and Nortel Networks.

**f)** This License Agreement is governed by the laws of the country in which Customer acquires the Software. If the Software is acquired in the United States, then this License Agreement is governed by the laws of the state of New York.

# **Contents**

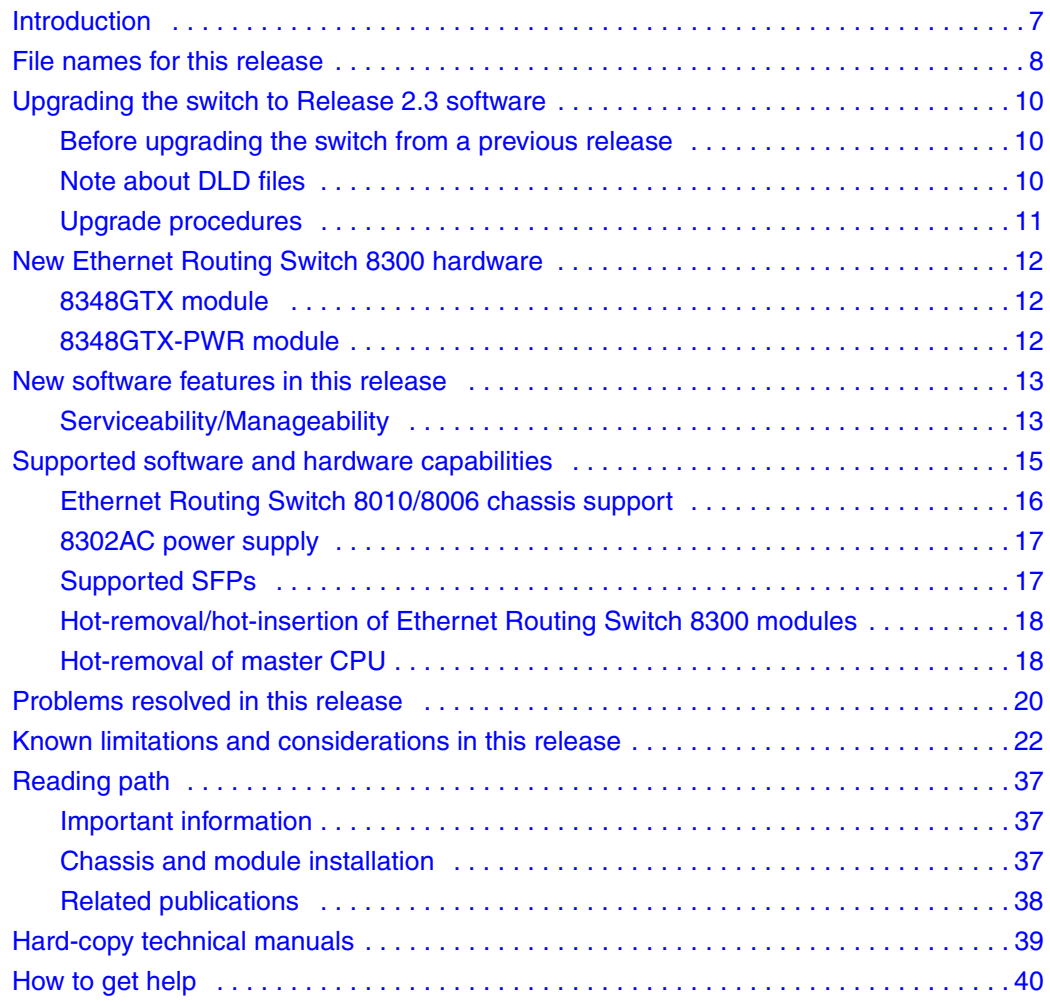

# **Introduction**

These release notes for the Nortel Ethernet Routing Switch 8300 (formerly known as Passport 8300) Software Release 2.3 describe the hardware and software and any known issues that exist in this release. They are based on Ethernet Routing Switch 8300 Software Release 2.3 and Java Device Manager (Device Manager) 5.9.5.0.

A list of related publications can be found on page 38. The Ethernet Routing Switch 8300 Software Release 2.3 documentation suite can be found on the documentation CD included with your software or on the Nortel technical documentation Web site, [www.nortel.com/support.](http://www.nortel.com/support) For more information, see the "Reading path" on page 37.

The following topics are discussed in this document:

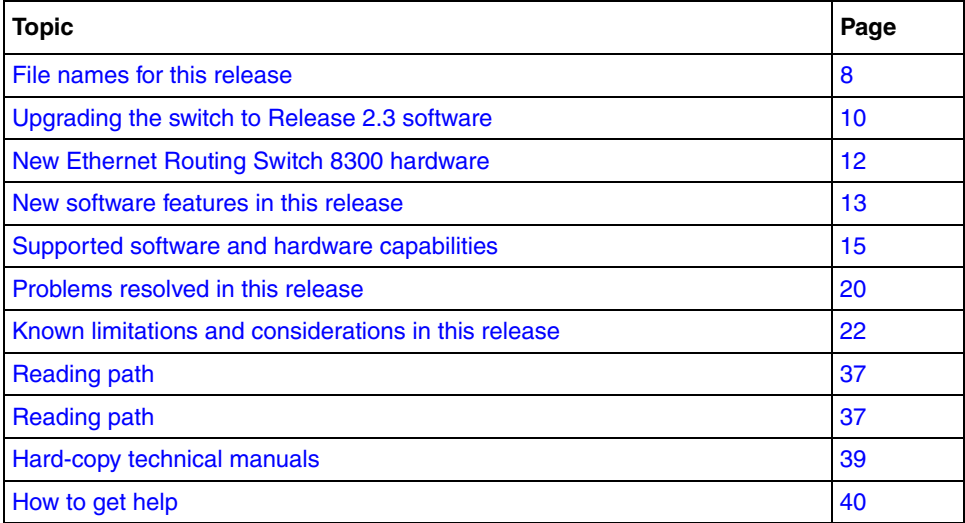

The information in these release notes supersedes applicable information in other documentation.

# **File names for this release**

Table 1 describes the Ethernet Routing Switch 8300 Software Release 2.3 software files and the hardware they support.

**Table 1** Ethernet Routing Switch 8300 Software Release 2.3 files and associated hardware

| Module or file type                                                        | <b>Description</b>                                                                                                    | File name        | <b>File size</b><br>(bytes) |
|----------------------------------------------------------------------------|----------------------------------------------------------------------------------------------------|------------------|-----------------------------|
| Boot monitor image                                                         | CPU and switch fabric<br>firmware for the Ethernet<br>Routing Switch 8300.<br>Supported on Ethernet<br>Routing Switch 8393SF<br>modules | p83b2300.img     | 1071617                     |
| Runtime image                                                              | The Ethernet Routing<br>Switch 8300 image. Supported<br>on Ethernet Routing Switch<br>8393SF modules                                    | p83a2300.img     | 6292432                     |
| Pre-boot monitor image                                                     | Pre-boot monitor image                                                                                                    | p83f2300.img     | 230786                      |
| MIB (private)                                                              | Ethernet Routing Switch 8300<br>private MIB                                                                                             | p83a2300.mib     | 2036347                     |
| MIB zip file                                                               | Ethernet Routing Switch 8300<br>MIB                                                                                                    | p83a2300.mib.zip | 322507                      |
| MD5 checksum file <sup>1</sup>                                             | md5 checksums of all<br>Release 2.3 software files                                                                                      | p83a2300.md5     | 477                         |
| Input/output modules<br>download file                                      | Supported on Ethernet<br>Routing Switch 8348TX,<br>8348TX-PWR, 8324FX,<br>8324GTX, 8348GTX, and<br>8348GTX-PWR                          | p83r2300.dld     | 2205800                     |
| Encryption module for<br>SNMPv3 (includes DES<br>encryption capabilities)  | Supported on the Ethernet<br>Routing Switch 8393SF<br>modules                                                                           | p83c2300.des     | 8638                        |
| Note: Available only on the<br>Nortel web site<br>(www.nortel.com/support) |                                                                                                    |                  |                             |
| Encryption module for SSH<br>(includes 3DES encryption<br>capabilities)    | Supported on the Ethernet<br>Routing Switch 8393SF<br>modules                                                                           | p83c2300.img     | 52424                       |
| Note: Available only on the<br>Nortel web site<br>(www.nortel.com/support) |                                                                                                    |                  |                             |

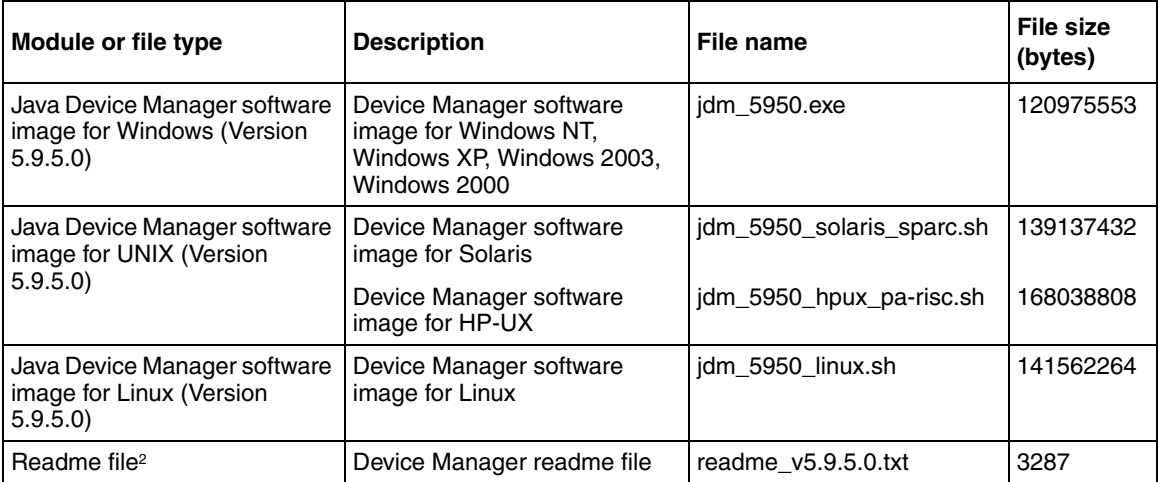

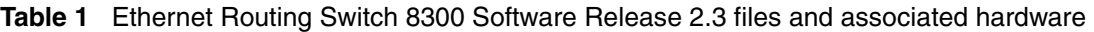

1 For more information about using the MD5 checksum command, see *Upgrading to Ethernet Routing Switch 8300 Software Release 2.3* (318769-D).

2 This file is located on the Java Device Manager software CD.

# **Upgrading the switch to Release 2.3 software**

### **Before upgrading the switch from a previous release**

Before upgrading to Ethernet Routing Switch 8300 Software Release 2.3, take special note of the following cautionary messages.

- The configuration file generated with Ethernet Routing Switch 8300 Software Release 2.3 software may contain options that are not backward compatible with any prior release.
- After you upgrade your Ethernet Routing Switch 8300 series software, make sure you save the configuration file.
- When installing files on the on-board flash or PCMCIA, make sure that you verify flash capacity before downloading the files to ensure you have adequate space.
- As a precaution, before you upgrade or downgrade your switch software, make a copy of the switch configuration file specified in the boot.cfg file using the following CLI command:

copy /flash/config.cfg <device>/config.cfg

where

device can be the local PCMCIA or a remote PC host

### **Note about DLD files**

When the boot configuration is saved in runtime, the current bootp DLD image names are saved in the boot.cfg file. If you load a new image without removing the bootp DLD entry references from the boot.cfg, then the new version of the file will not be downloaded to the I/O boards.

• On boot up, if a DLD file is not configured in boot.cfg, the CP code will search for a DLD file with the following file name:

p83r<stream name><version>.dld

The stream name and version must match the CP image being initialized. If this file is found, its checksum is verified and it is downloaded to the I/O boards. If the boot configuration is saved, this is the DLD file name saved in boot.cfg.

• If the CP does not find this DLD file name in its flash, it will search for the following default file name:

p83r<stream name>.dld

Only the stream name must match the CP image being initialized. If this file is found, its checksum is verified and it is downloaded to the I/O boards. If the boot configuration is saved, this is the DLD file name saved in boot.cfg.

To make the system boot from the default DLD files, first clear the DLD file references made by boot.cfg:

- **1** Enter the boot monitor.
- **2** Enter the following command:

#### **bootp image default**

This clears the DLD file entries so that the new version of p83r<stream name><version>.dld or p83r<stream name>.dld will be loaded.

**Caution:** Do not interrupt the DLD download once it has started or failure could occur.

### **Upgrade procedures**

Refer to *Upgrading to Ethernet Routing Switch 8300 Software Release 2.3* (318769-D) for the detailed procedures to upgrade the switch.

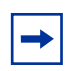

**Note:** Read the entire upgrade procedure before attempting to upgrade the switch. Upgrade procedures cause interruption of normal switch operation. Back up your runtime configuration and boot configuration before starting the upgrade process.

# **New Ethernet Routing Switch 8300 hardware**

Table 2 describes the new Ethernet Routing Switch 8300 hardware in this release.

| New hardware                                        | Module part<br>number | Where to find information                                            |
|-----------------------------------------------------|-----------------------|----------------------------------------------------------------------|
| 8348GTX 48-port 10/100/1000<br>module               | DS1404093             | Installing Ethernet Routing Switch<br>8300 Series Modules (316796-D) |
| 8348GTX-PWR 48-port 10/100/<br>1000 with PoE module | DS1404094             | Installing Ethernet Routing Switch<br>8300 Series Modules (316796-D) |

**Table 2** New Ethernet Routing Switch 8300 hardware

### **8348GTX module**

The 8348GTX module provides 48 autonegotiating (10BASE-T, 100BASE-TX, or 1000BASE-T) ports. The 8348GTX module supports standards-based 10 Mb/s half and full-duplex, 100 Mb/s half and full-duplex and 1000 Mb/s half and full-duplex operation only, as well as Custom Auto Negotiation Advertisements (CANA).

### **8348GTX-PWR module**

The 8348GTX-PWR module provides 48 autonegotiating (10BASE-T/ 100BASE-TX/1000BASE-T) ports with Power over Ethernet (PoE). The 8348GTX-PWR module ports support the IEEE 802.3af. The 8348GTX-PWR module supports standards-based 10 Mb/s half and full-duplex, 100 Mb/s half and full-duplex and 1000 Mb/s half and full-duplex operation only, as well as CANA.

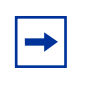

**Note:** The 8348GTX & 8348GTX-PWR modules require Release 2.3.0 or later versions of the software to operate in a Ethernet Routing Switch 8300 switch.

### **New software features in this release**

The following are new features for the Ethernet Routing Switch 8300 Software Release 2.3:

### **Serviceability/Manageability**

Ethernet Routing Switch 8300 Software Release 2.3 added a new CLI and NNCLI command and system message to enhance serviceability and management.

For complete listings of all commands and system messages, see:

- *CLI Command Line Reference for the Ethernet Routing Switch 8300*  (317360-D)
- *NNCLI Command Line Reference for the Ethernet Routing Switch 8300*  (316810-D)
- *System Messaging Platform Reference Guide* (316806-C)

### **New command**

#### *Trust DSCP*

Enables or disables DSCP being trusted in an IPv4/6 packet. When enabled the dscp-to-cos-map will be used to decide on packet's traffic class and 802.1p value. This allows applications to activate Layer-3 based CoS on trusted interface. Default is disabled.

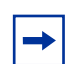

**Note:** Trust DSCP can only be enabled on either 8348GTX or 8348GTX-PWR modules when in the GigabitEthernet level of NNCLI.

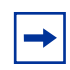

**Note:** Trust DSCP should be enabled on filter associated with same port for consistent trusting of DSCP.

For more information about Trust DSCP, see *Configuring QoS and Filters using the CLI* (317339-C), *Configuring QoS and Filters using the NNCLI* (316801-C), *Configuring QoS and Filters using Device Manager* (317340-C), *CLI Command Line Reference for the Ethernet Routing Switch 8300* (317360-D) and *NNCLI Command Line Reference for the Ethernet Routing Switch 8300* (316810-D).

### **New Syslog messages**

"Warning: Remarking DSCP and/or 802.1p is enabled. So disabling packet/octet counters for Acl-id %d Ace-id %d"

"Remark 802.1p action in filter is not supported when policy is enabled. Remark 802.1p is disabled for Acl-id # Ace-id #."

"Match counter is not supported when remarking 802.1p action is enabled. Counter mode is disabled for Acl-id # Ace-id #."

For complete listings of all commands and system messages, see:

- *CLI Command Line Reference for the Ethernet Routing Switch 8300* (317360-D)
- *NNCLI Command Line Reference for the Ethernet Routing Switch 8300* (316810-D)
- *System Messaging Platform Reference Guide* (316806-C)

# **Supported software and hardware capabilities**

Table 3 lists the known limits for the Ethernet Routing Switch 8300 Software Release 2.3 and JDM 5.9.5.0 of the Ethernet Routing Switch 8300 Series software. These capabilities will be enhanced in subsequent software releases.

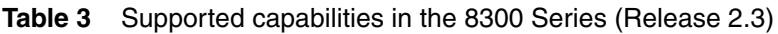

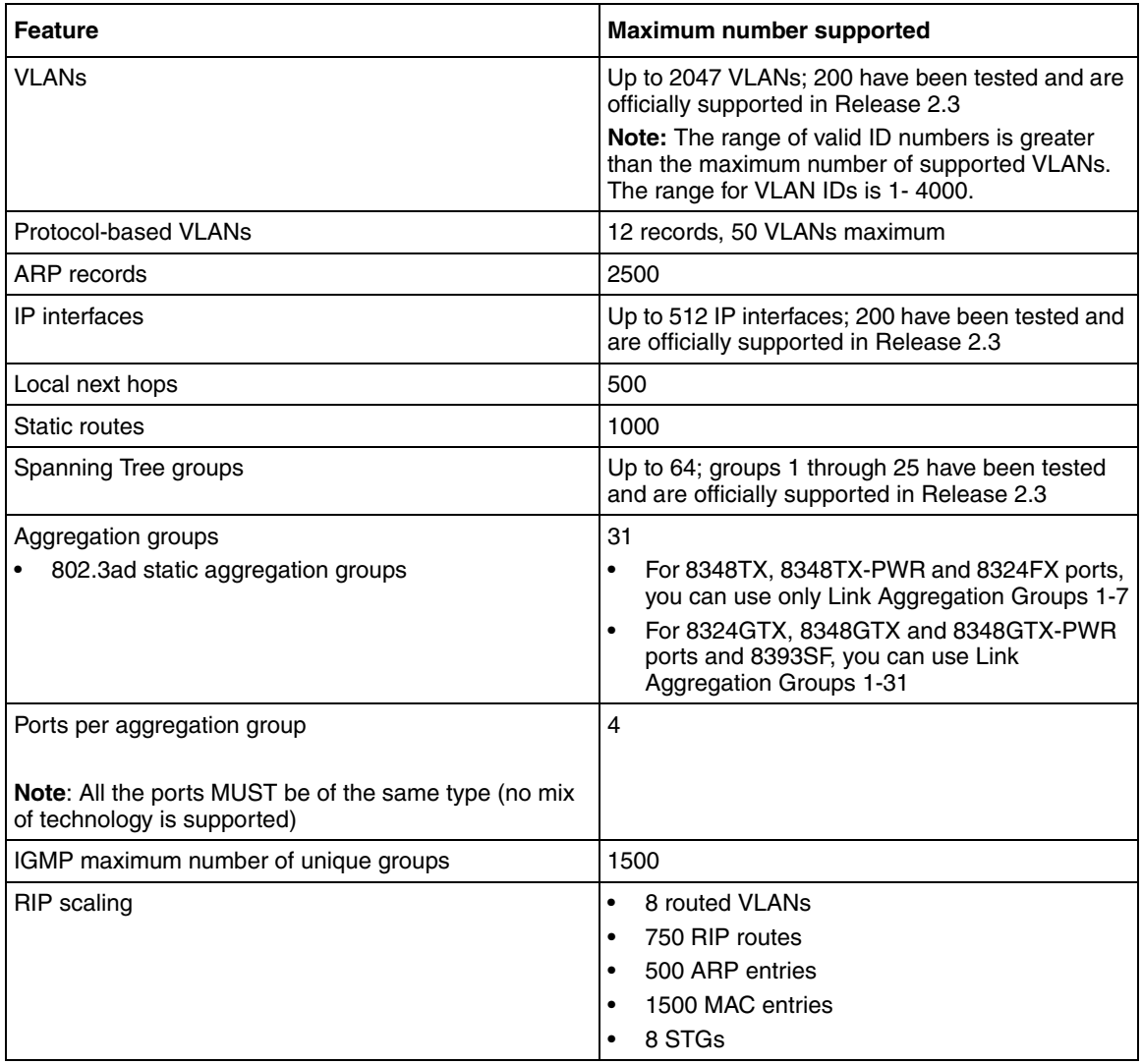

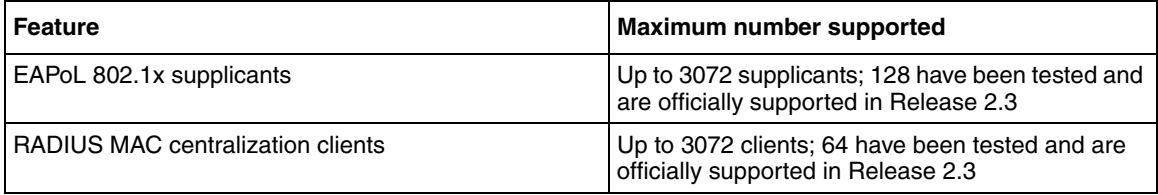

**Table 3** Supported capabilities in the 8300 Series (Release 2.3) (continued)

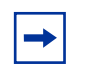

**Note:** Jumbo Frames are not supported in Release 2.3. You should therefore, not use the **mtu** command in the NNCLI Global configuration mode.

### **Ethernet Routing Switch 8010/8006 chassis support**

You can use Ethernet Routing Switch 8300 modules with the Ethernet Routing Switch 8010 and 8006 chassis. The following requirements must be adhered to:

- **1** The Ethernet Routing switch 8010 and 8006 chassis must support up to 4096 media access control (MAC) addresses to be used with Ethernet Routing Switch 8300 modules. Upgrade kit (DS1411015) upgrades the number of supported MAC addresses on the chassis from 1024 to 4096. For more information about this kit, see *Adding MAC Addresses to the Passport 8000 Series Chassis* (212486-B).
- **2** The Ethernet Routing Switch 8300 switch fabric modules (8393SF) are limited to one switch fabric per Ethernet Routing Switch 8010 or Ethernet Routing Switch 8006 chassis. This single switch fabric in the 8010 or 8006 chassis can be in either slot 5 or 6. Dual switch fabric modules in these chassis are not supported. Only Ethernet Routing Switch 8310 and 8306 (10-slot and 6-slot PoE chassis) support dual switch fabric configurations.

**3** The Ethernet Routing Switch 8010 and 8006 chassis do not support Power over Ethernet (PoE) capabilities on the PoE module. Therefore, the PoE feature is not available in these chassis.

# **Note:**

1. You can use the Ethernet Routing Switch 8348TX-PWR or the 8348GTX-PWR module in the 8010 or 8006 chassis. Be aware, however, that when the 8348TX-PWR or the 8348GTX-PWR module is operating in the 8010 or 8006 chassis, it operates without the PoE function being available.

2. In an 8010 or 8006 chassis, you cannot mix Ethernet Routing Switch 8300 modules with Ethernet Routing Switch 8600 or 8100 modules.

3. The 8003 chassis is not supported.

### **8302AC power supply**

The 8302AC power supply requires V2.1 software in order for the system to recognize it properly. If the system has a version of software prior to V2.1 and is booted with the 8302AC power supply in place, PoE will not be available.

### **Supported SFPs**

Table 4 lists the transceivers supported by the Ethernet Routing Switch 8300.

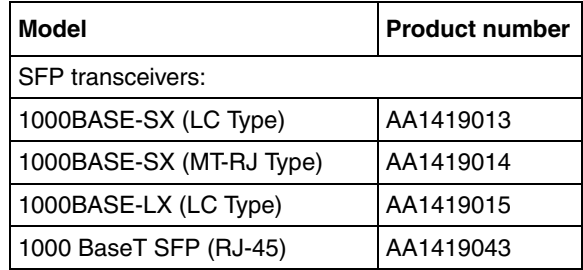

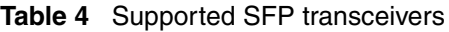

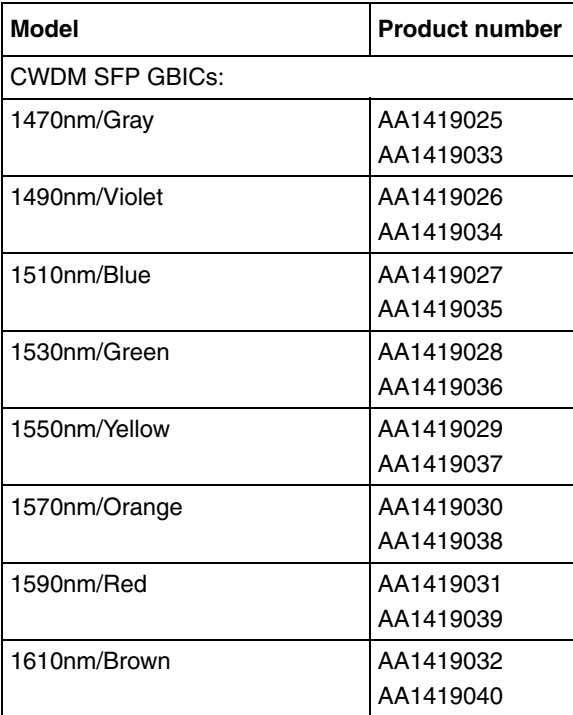

**Table 4** Supported SFP transceivers (continued)

### **Hot-removal/hot-insertion of Ethernet Routing Switch 8300 modules**

In general, after you hot-insert or hot-remove an Ethernet Routing Switch 8300 module, you must wait 30 seconds before performing another hot-insertion or hot-removal of a module.

### **Hot-removal of master CPU**

In a dual CPU configuration, both CPUs require the same set of images at all times. When you insert a new CPU in the Ethernet Routing Switch 8300, ensure that it has the same set of boot and runtime images as the existing CPU.

Removing the master CPU can result in a configuration loss for the removed CPU if it is replaced in the Ethernet Routing Switch 8300. To avoid this situation, follow these instructions if you need to remove a master CPU from an 8300 chassis:

- **1** Use the save to standby option to automatically save both the boot and the configuration files to both CPUs (master and standby).
- **2** If you are using the out-of-band Ethernet port of the 8393 SF module for management, add a virtual IP address. The virtual IP address will allow access to the master CPU whether the master CPU is slot 5 or slot 6.
- **3** Perform a soft reset on the master CPU to cause failover to occur.
- **4** Wait until the new master comes up and the old master becomes the standby.
- **5** Remove the standby CPU. If you need to re-insert this CPU, you must wait at least 60 seconds.

Note that if you remove the master CPU without following this procedure and then save the configuration after removal, the new configuration will not contain the removed CPU configuration. You will then need to reconfigure the CPU ports.

To avoid this issue, back up the existing configuration file before saving any configuration. After you insert the removed CPU, you can then reboot the switch with the backup configuration file to restore the configuration. For more information, see the guidelines for warm standby in *Network Design Guidelines* (316809-C).

# **Problems resolved in this release**

Table 5 describes issues that have been fixed since the 8300 Series Release 2.2 in the following categories:

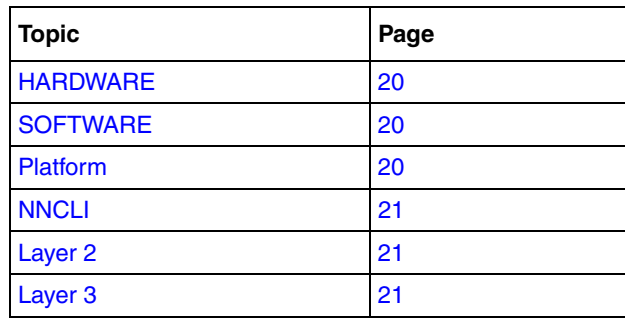

#### **Table 5** Problems resolved, by type of issue

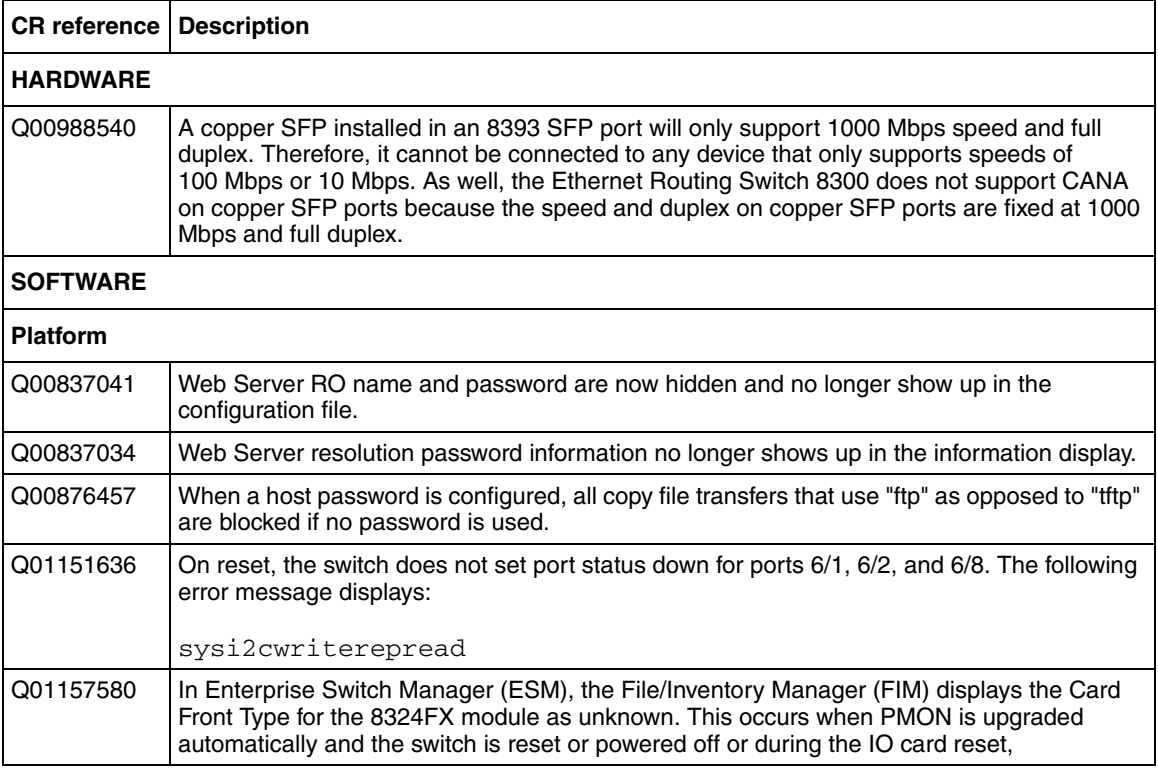

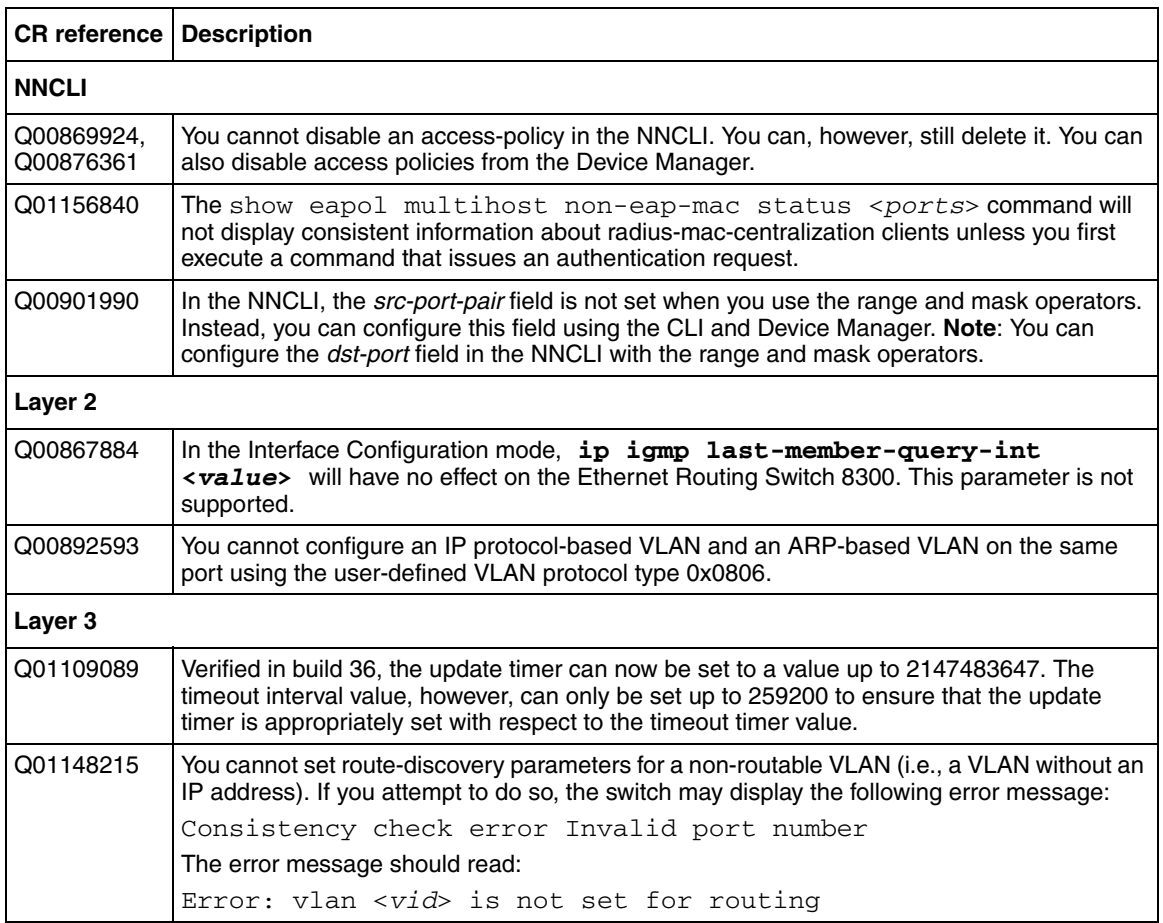

### **Table 5** Problems resolved, by type of issue (continued)

# **Known limitations and considerations in this release**

Table 6 describes issues known to exist in the 8300 Series Software Release 2.2 in the following categories:

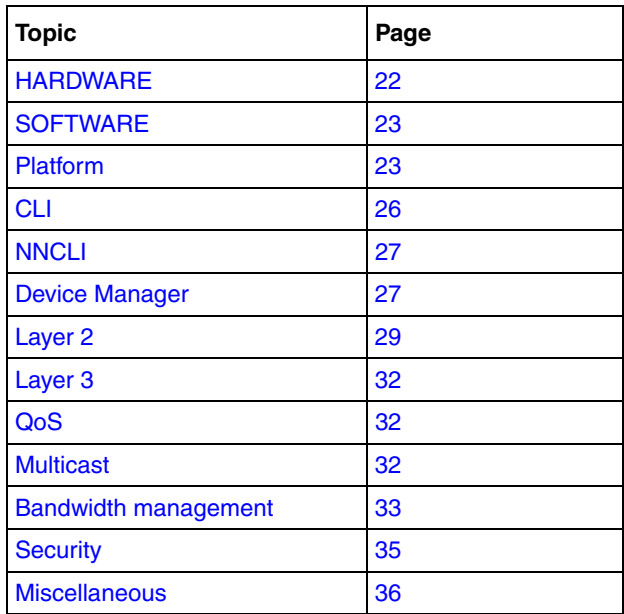

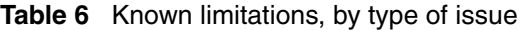

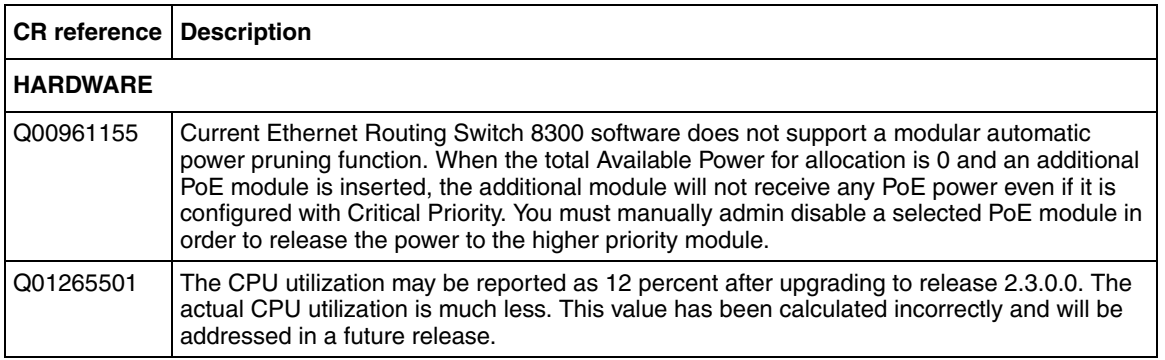

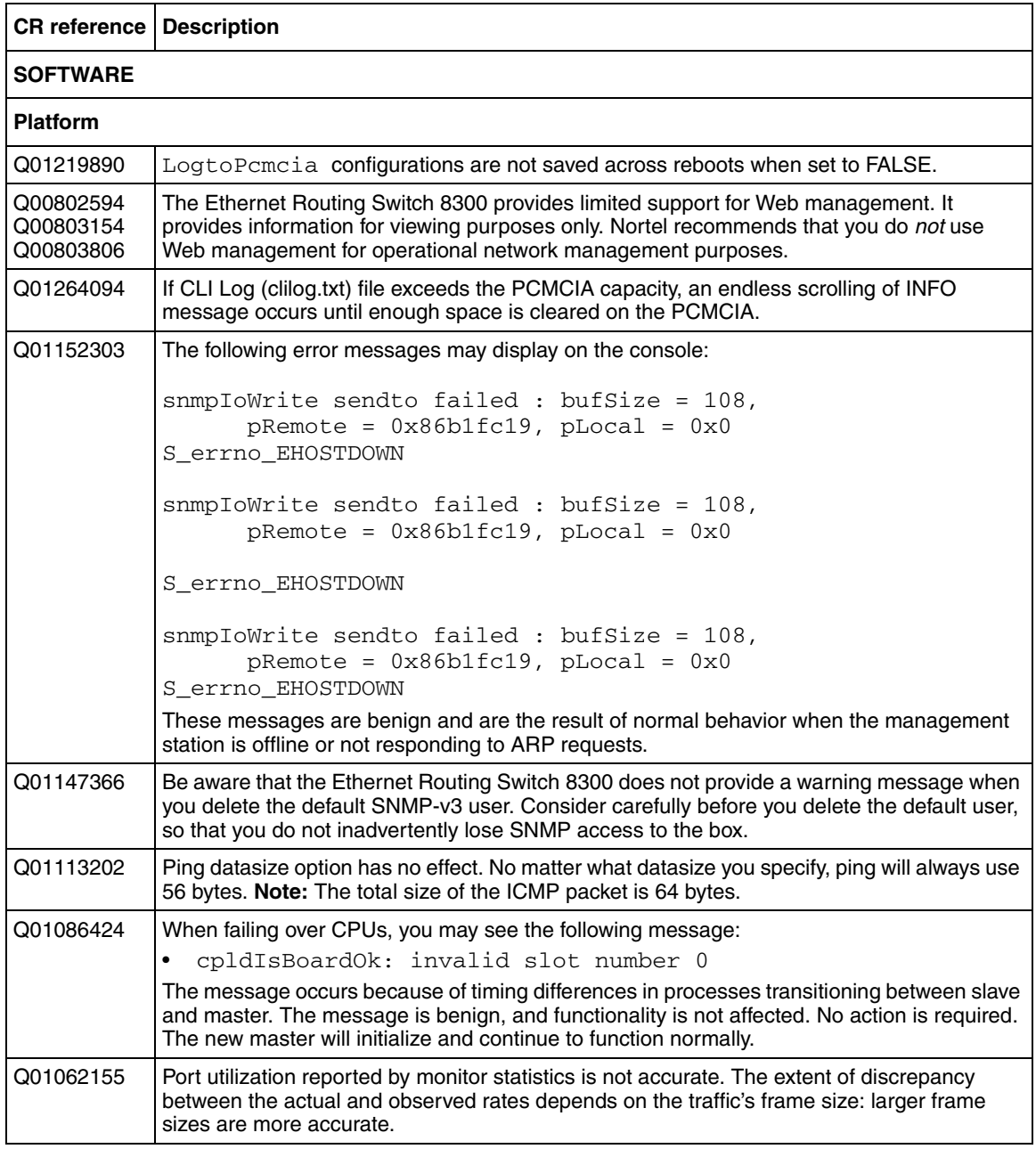

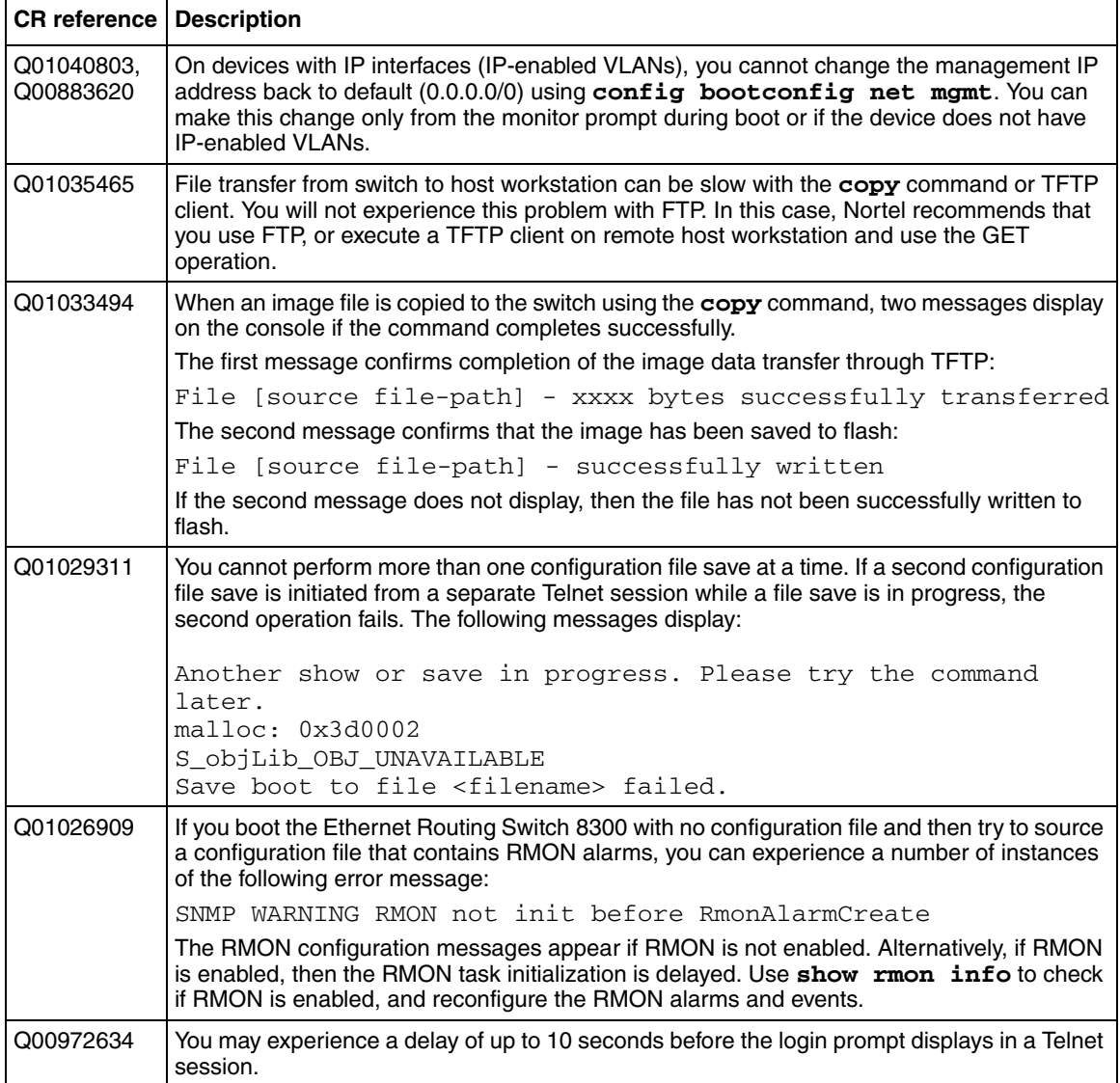

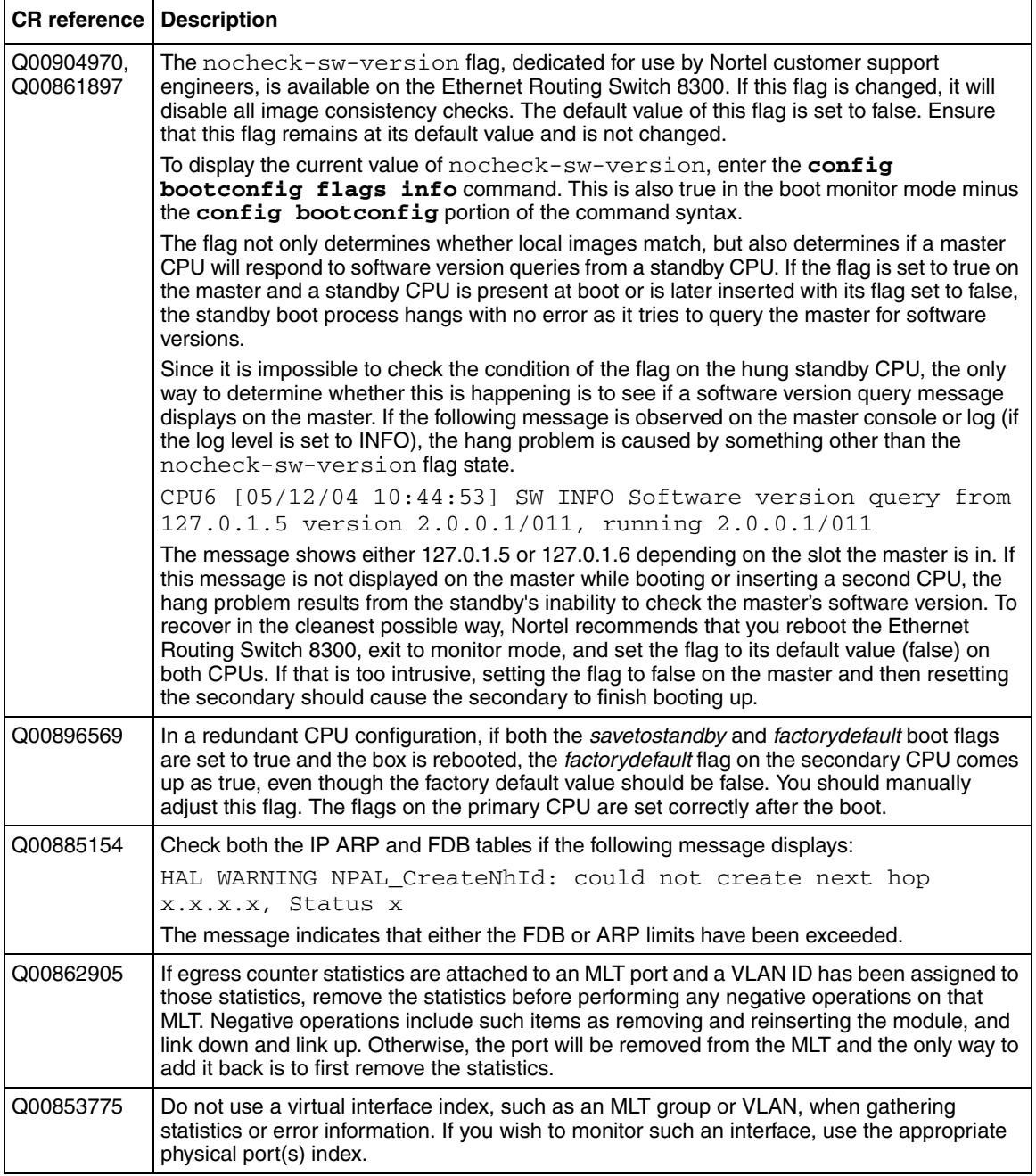

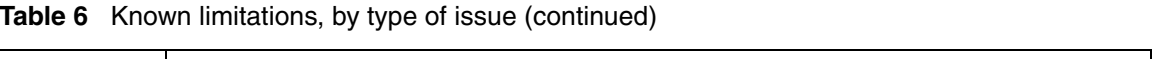

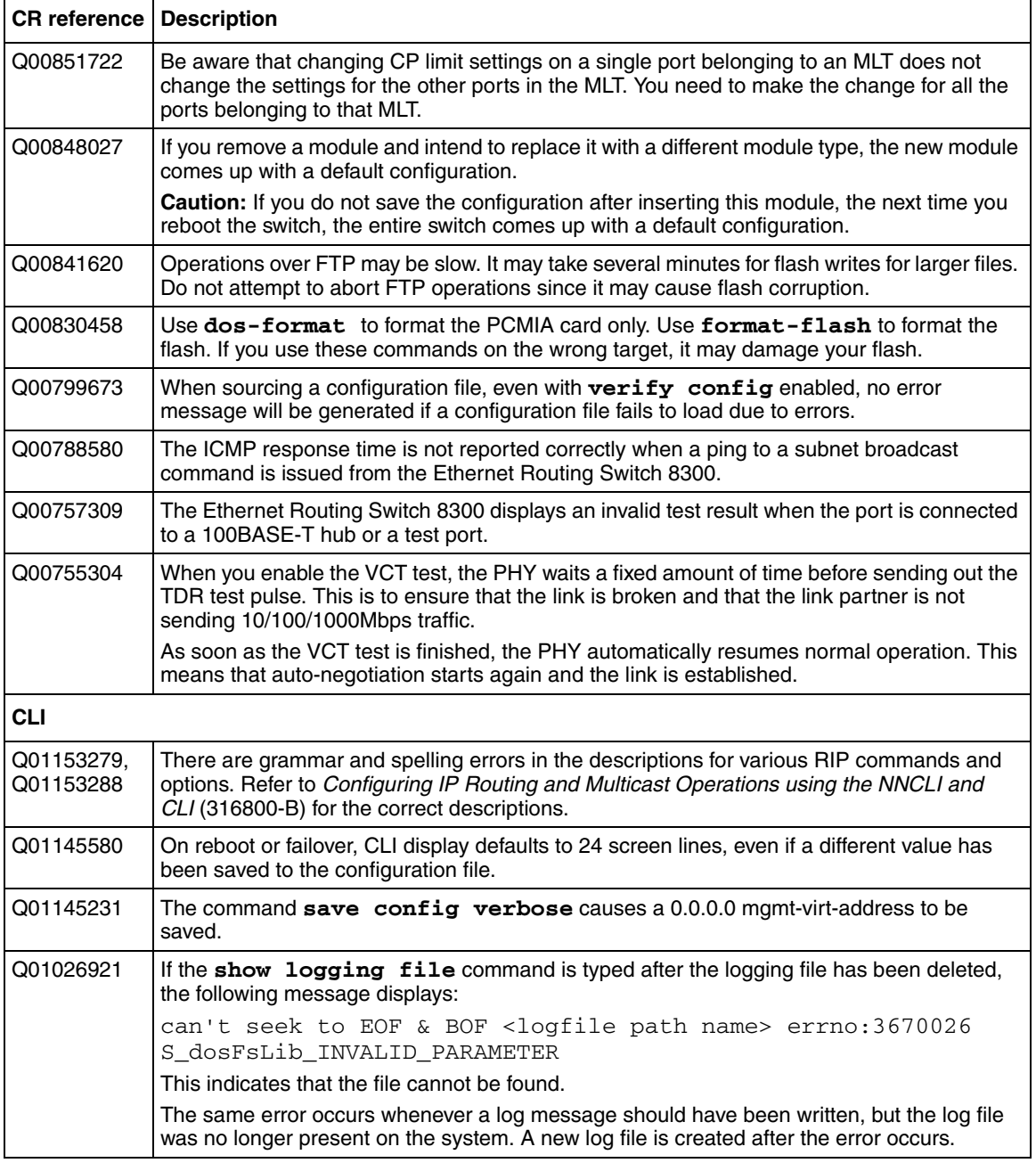

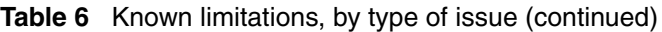

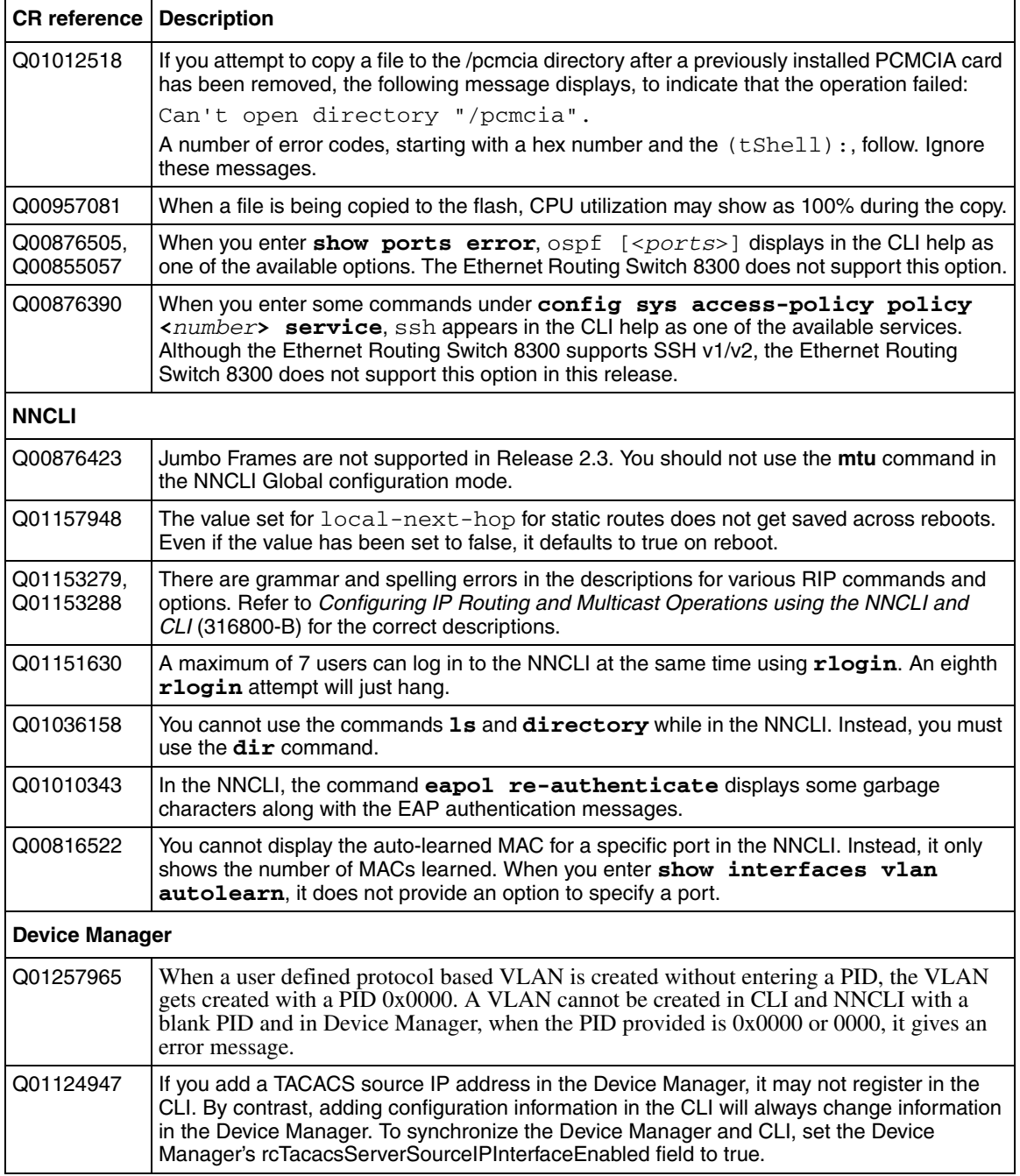

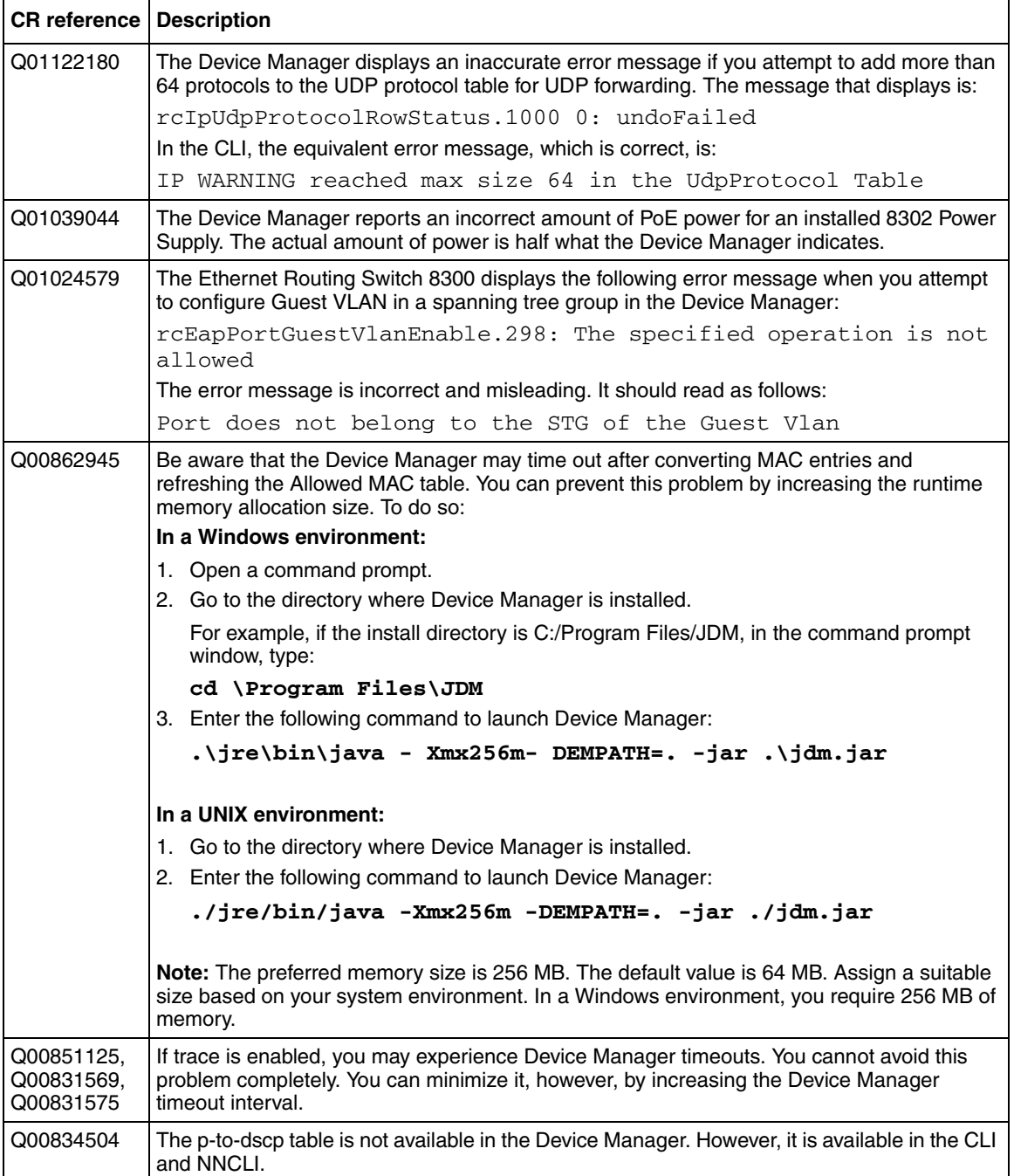

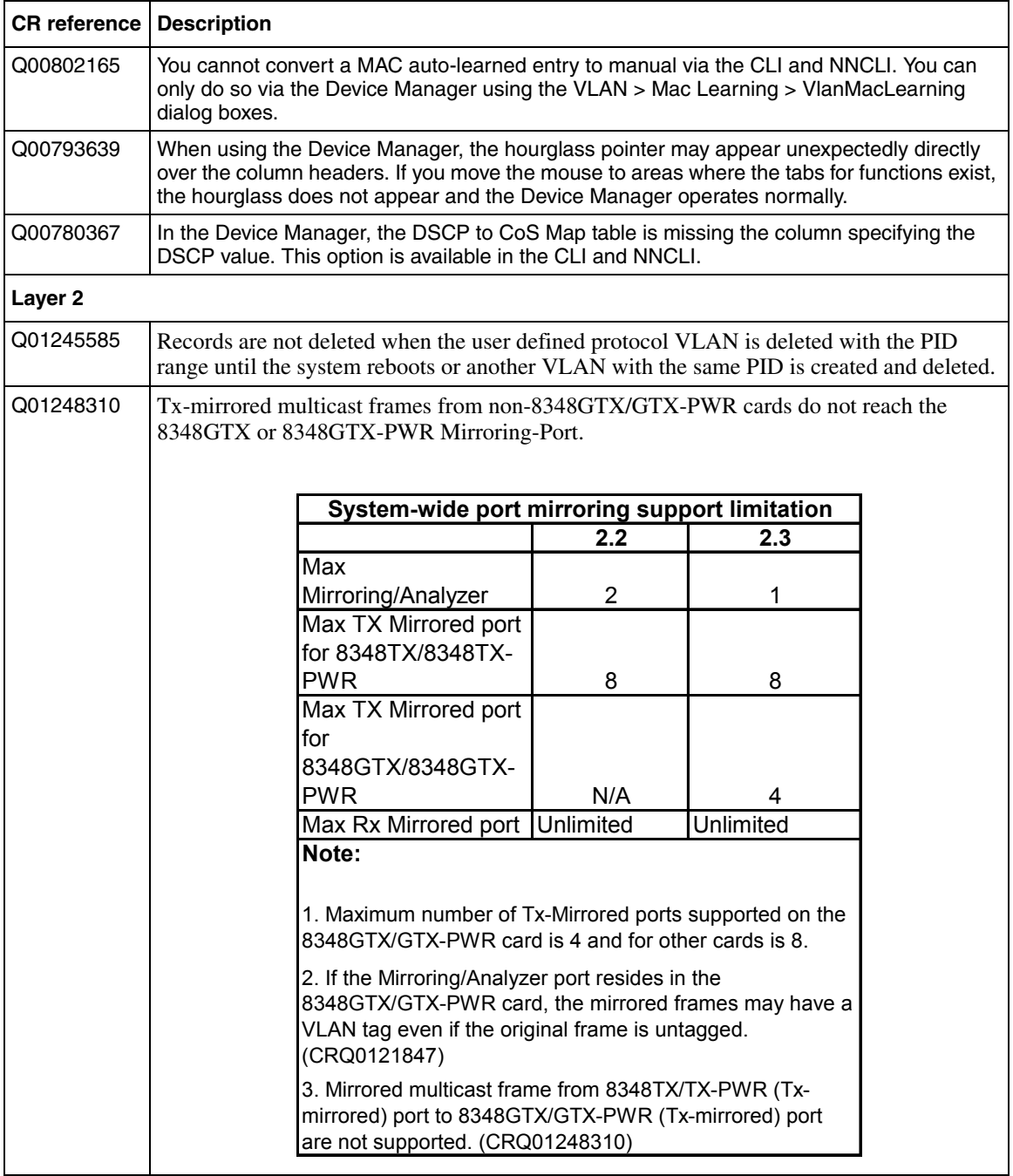

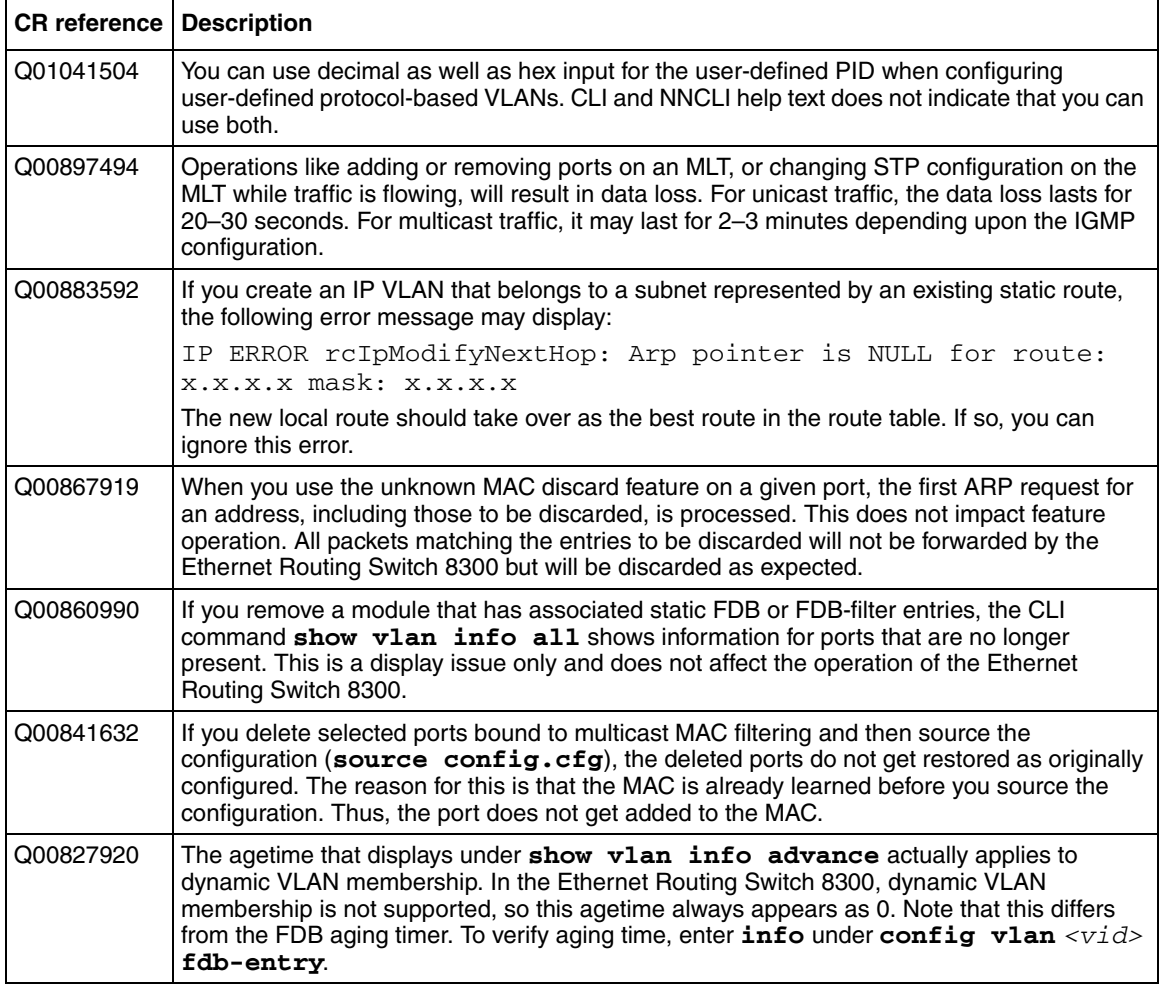

<span id="page-30-0"></span>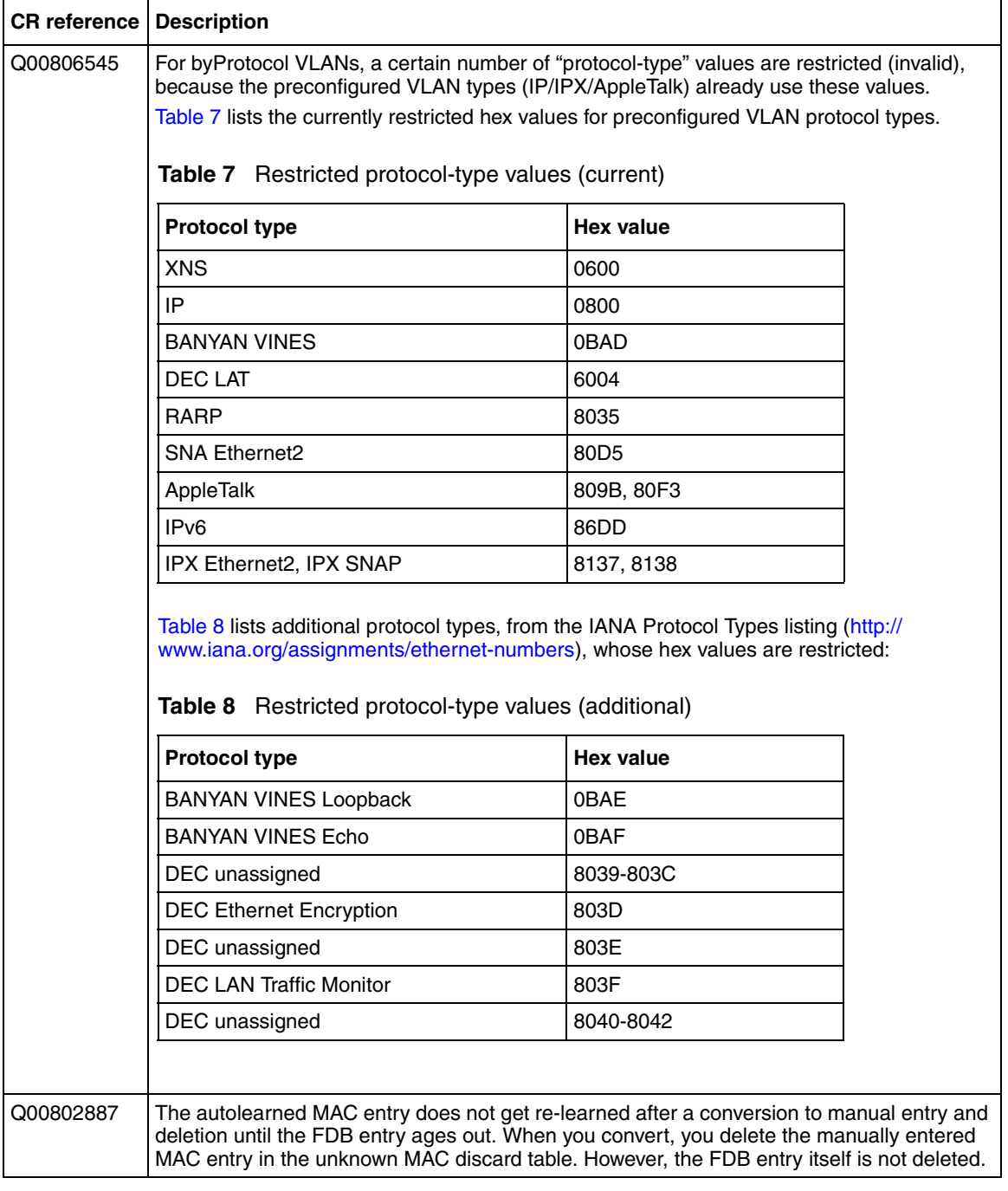

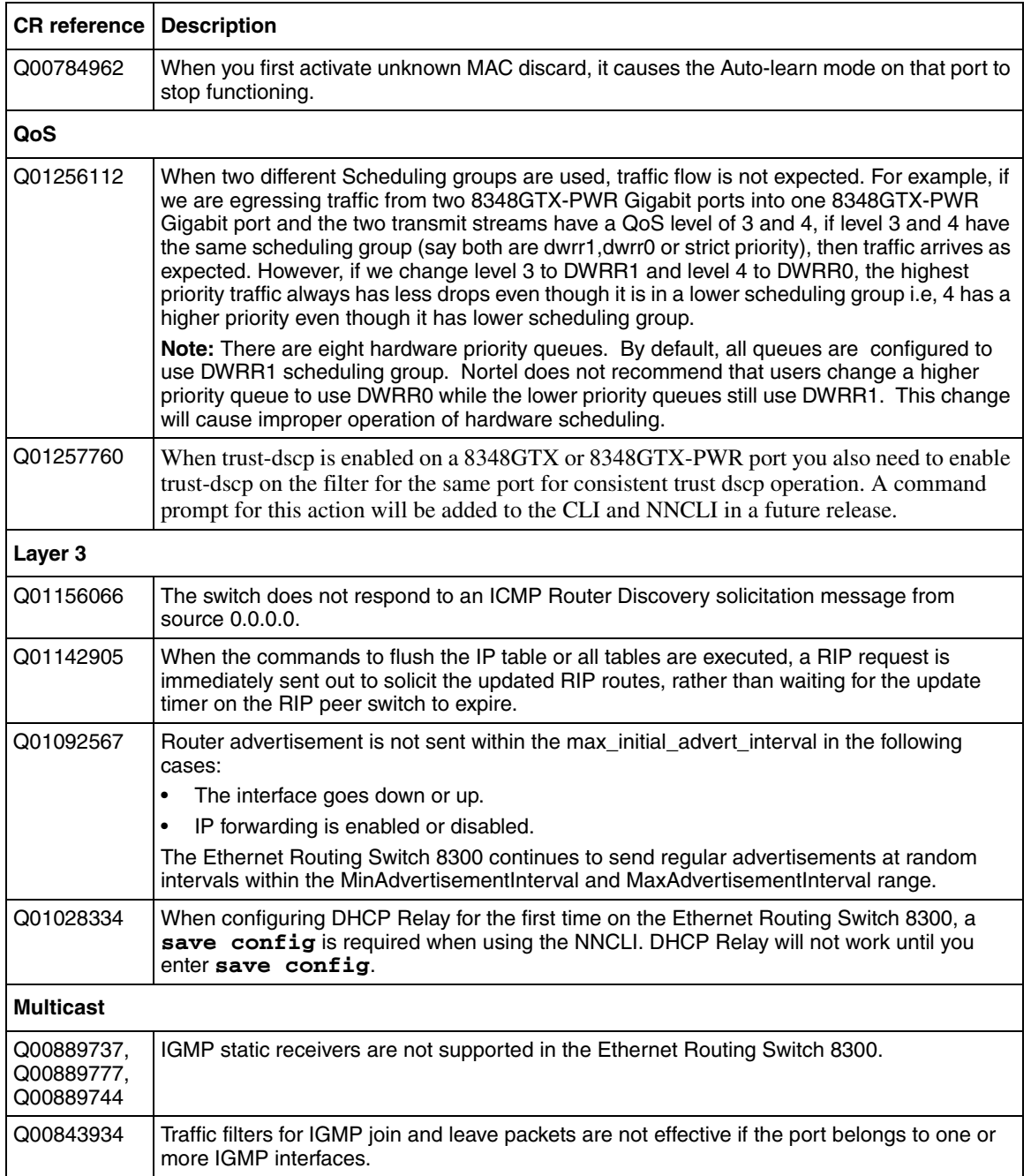

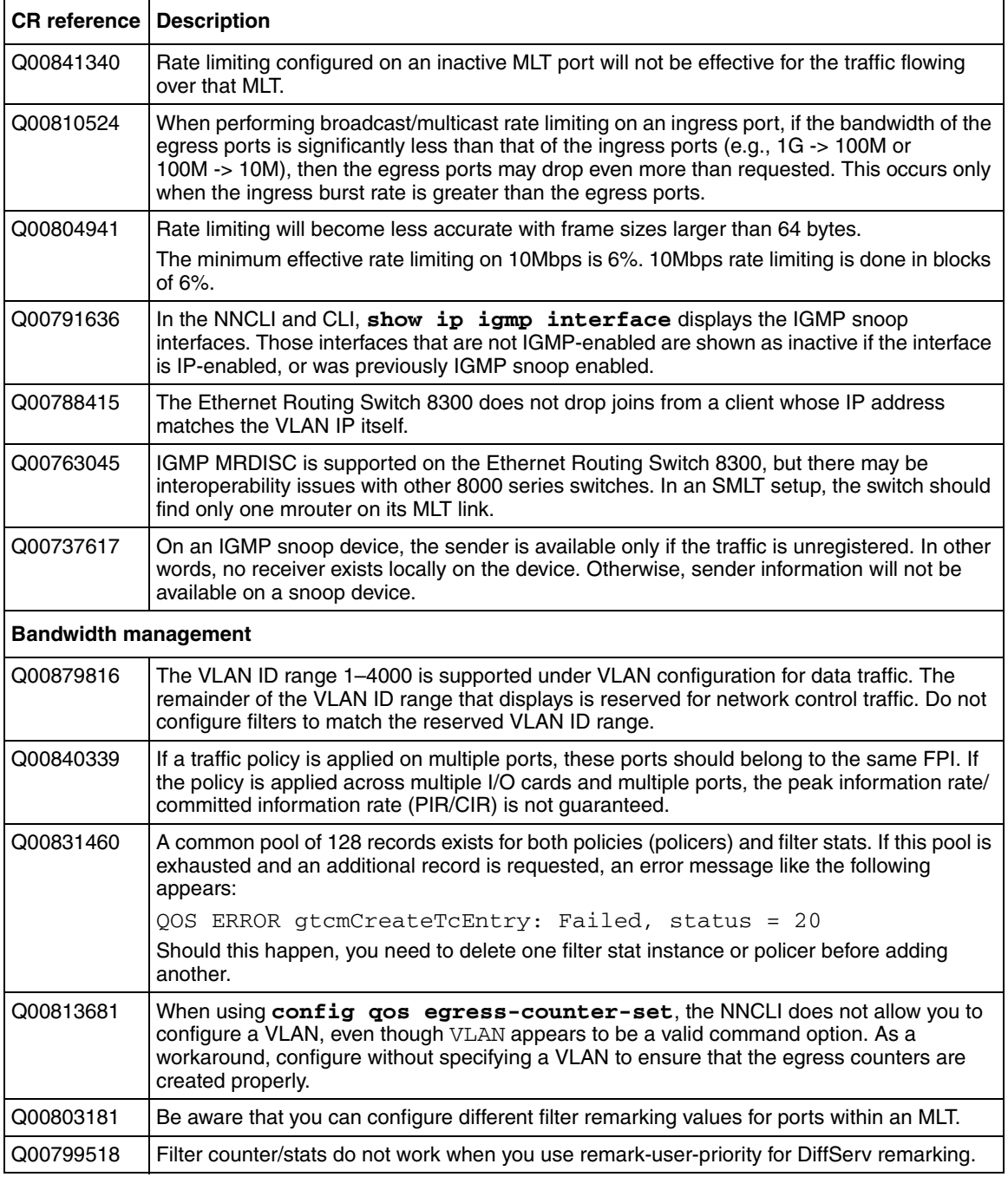

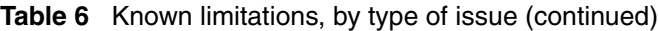

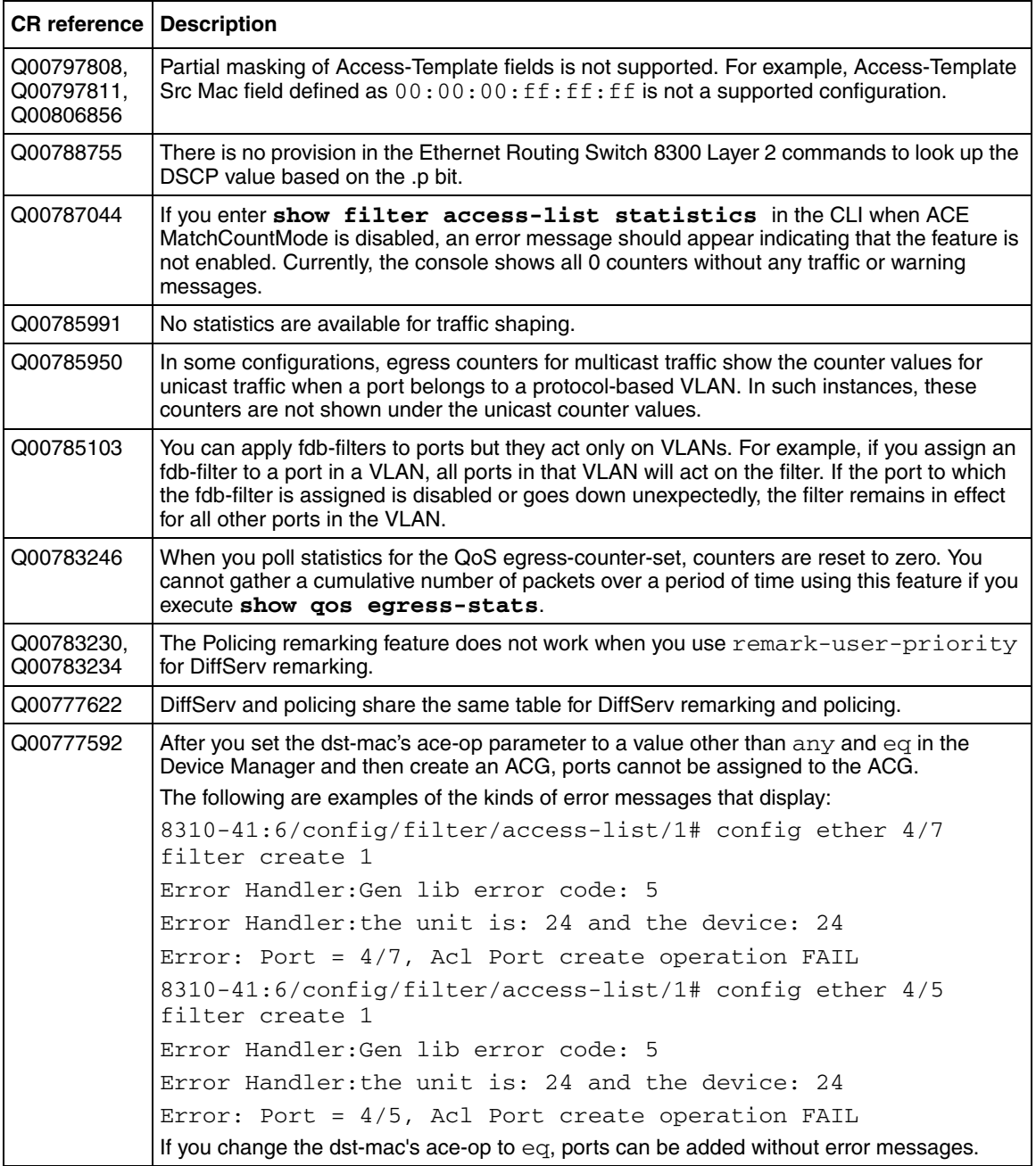

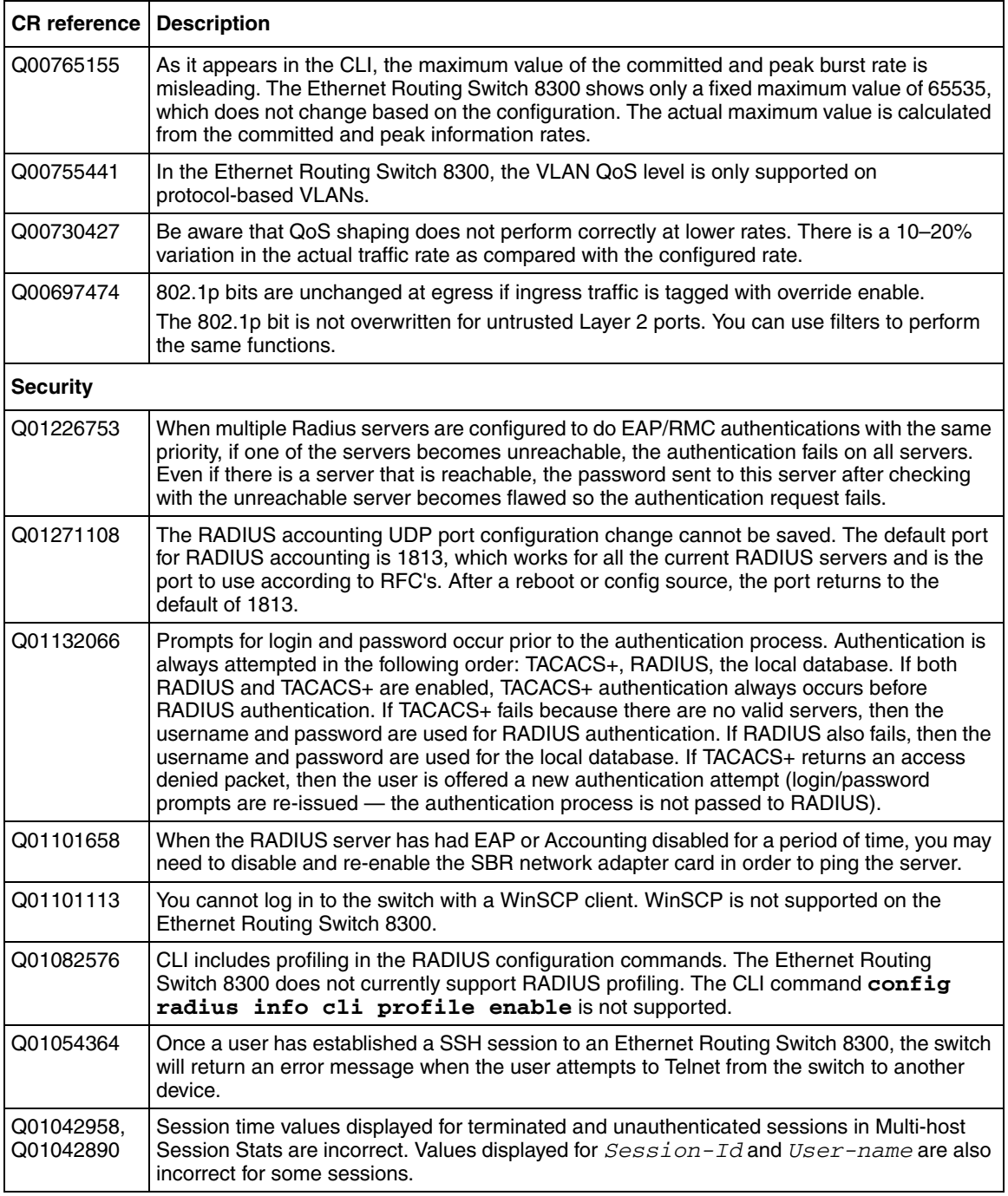

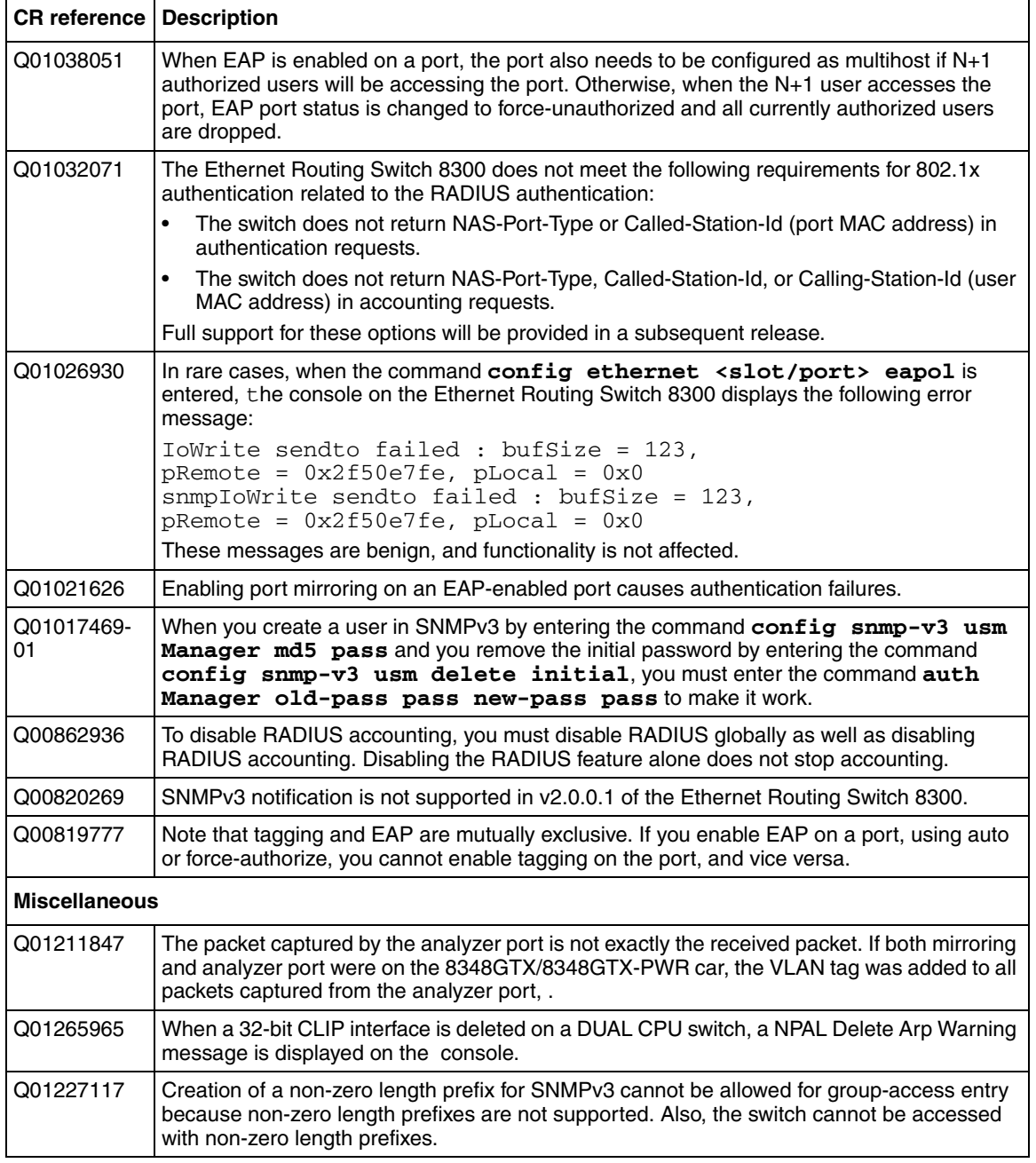

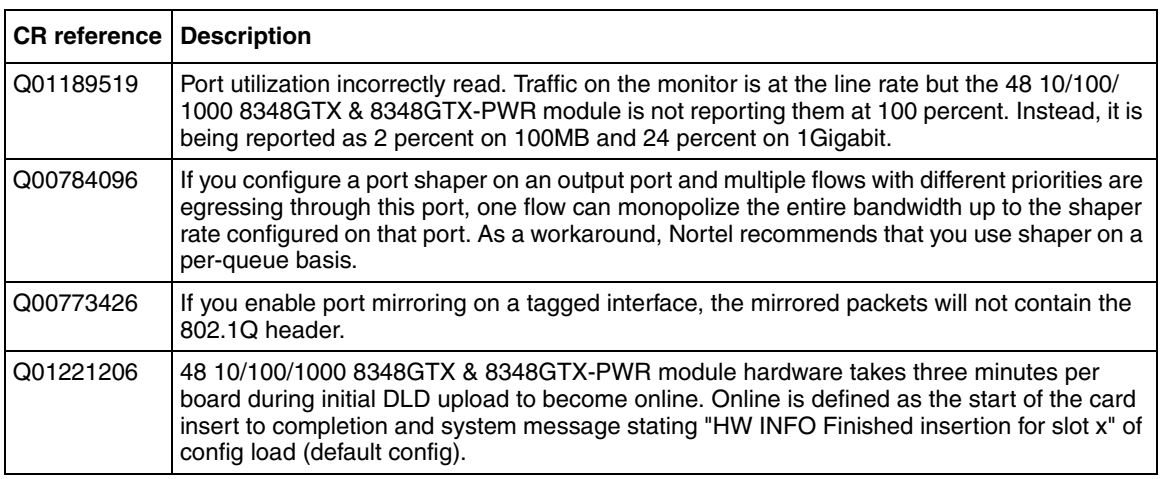

# **Reading path**

This section lists the documentation specific to the Ethernet Routing Switch 8300 platform. For information on finding and accessing up-to-date documentation, see "Hard-copy technical manuals" on page 39.

### **Important information**

- *Important Information for the 8300 Series Switch Modules* (216511-D)
- *Read Me First for the Ethernet Routing Switch 8310 Chassis* (318192-C)
- *Important Security Information for the 8300 Series Switch* (216512-B)
- *Important Notice for the 8000 Series Switch PCMCIA Card* (318844-A)

### **Chassis and module installation**

- *Installing a Fan Tray in an Ethernet Routing Switch 8300 Series Chassis* (316798-B)
- *Installing the Ethernet Routing Switch 8300 AC Power Supply* (316797-D)
- *Installing and Maintaining the Ethernet Routing Switch 8306 and 8310 Chassis* (316795-D)
- *Installing Ethernet Routing Switch 8300 Series Modules* (316796-D)

• *Installing GBIC and Gigabit SFP Transceivers* (318034-A)

### **Related publications**

This section describes common documentation related to the Ethernet Routing Switch 8300.

#### **Installation and User Guides**

These guides provide instructions for installing the chassis and its components, installing and getting started with the Device Manager software, and configuring various protocols on the Ethernet Routing Switch 8300.

- *Adding MAC Addresses to the Passport 8000 Series Chassis* (212486-B)
- *Configuring Power over Ethernet* (317337-D)
- *Getting Started* (316799-C)
- *Installing a Fan Tray in an Ethernet Routing Switch 8300 Series Chassis* (316798-B)
- *Installing the Ethernet Routing Switch 8300 AC Power Supply* (316797-D)
- *Installing and Maintaining the Ethernet Routing Switch 8306 and 8310 Chassis* (316795-D)
- *Installing and Using Device Manager* (316808-C)
- *Installing Ethernet Routing Switch 8300 Series Modules* (316796-D)
- *Installing GBIC and Gigabit SFP Transceivers* (318034-A)
- *Ethernet Routing Switch 8300 Power Considerations* (317223-D)
- *Upgrading to Ethernet Routing Switch 8300 Software Release 2.3* (318769-D)
- *Using Device Manager Diagnostic Tools* (317359-C)

#### **Reference and Configuration Guides**

These guides provide reference and configuration information for the Passport 8300 switch.

- *CLI Command Line Reference for the Ethernet Routing Switch 8300* (317360-D)
- *Configuring and Managing Security using Device Manager* (317346-D)
- *Configuring and Managing Security using the NNCLI and CLI* (316804-D)
- *Configuring IP Routing and Multicast Operations using Device Manager* (317338-B)
- *Configuring IP Routing and Multicast Operations using the NNCLI and CLI* (316800-B)
- *Configuring Network Management using the NNCLI, CLI, and Device Manager* (316803-C)
- *Configuring QoS and Filters using the CLI* (317339-C)
- *Configuring QoS and Filters using Device Manager* (317340-C)
- *Configuring QoS and Filters using the NNCLI* (316801-C)
- *Configuring VLANs, Spanning Tree, and Static Link Aggregation using the CLI* (317347-C)
- *Configuring VLANs, Spanning Tree, and Static Link Aggregation using Device Manager* (317348-C)
- *Configuring VLANs, Spanning Tree, and Static Link Aggregation using the NNCLI* (316805-C)
- *Managing Platform Operations* (317350-C)
- *Network Design Guidelines* (316809-C)
- *NNCLI Command Line Reference for the Ethernet Routing Switch 8300* (316810-D)
- *System Messaging Platform Reference Guide* (316806-C)
- *Using NNCLI and CLI Diagnostic Tools* (317222-B)

### **Hard-copy technical manuals**

You can download current versions of technical documentation for your Ethernet Routing Switch 8300 from the Nortel customer support web site at [www.nortel.com/support](http://www.nortel.com/support).

If, for any reason, you cannot find a specific document, use the **Search** function:

**1** Click **Search** at the top right-hand side of the web page.

The **Search** page opens.

**2** Ensure the **Support** tab is selected.

- **3** Enter the title or part number of the document in the **Search** field.
- **4** Click **Search**.

You can print the technical manuals and release notes free, directly from the Internet. Use Adobe\* Acrobat Reader\* to open the manuals and release notes, search for the sections you need, and print them on most standard printers. Go to Adobe Systems at the [www.adobe.com](http://www.adobe.com) URL to download a free copy of the Adobe Acrobat Reader.

### **How to get help**

If you purchased a service contract for your Nortel product from a distributor or authorized reseller, contact the technical support staff for that distributor or reseller for assistance.

If you purchased a Nortel service program, contact Nortel Technical Support. To obtain contact information online, go to the [www.nortel.com/contactus w](http://www.nortel.com/contactus)eb page and click Technical Support.

Information about the Nortel Technical Solutions Centers is available from the [www.nortel.com/callus](http://www.nortel.com/callus) web page.

An Express Routing Code (ERC) is available for many Nortel products and services. When you use an ERC, your call is routed to a technical support person who specializes in supporting that product or service. To locate the ERC for your product or service, go to the [www.nortel.com/erc](http://www.nortel.com/erc) web page.